# 利用マニュアル:「集団で行う試験対策」の予約方法

※教職相談室休室中の「集団で行う試験対策」は ZOOM を利用して行います。 ZOOM のアカウント作成・利用方法については以下のページからご確認ください。 <https://zoom.us/jp-jp/meetings.html>

# <利用ルールと注意事項>

- ・1 つの対策に、1 人の人が複数回申し込まないでください。フォームを送信した分だけ定員が埋まってし まいます。
- ・申し込みは各対策の前日中にお願いします。当日になると自動で受付は終了となりますので、ご 注意ください。
- ・申し込みが定員に達した場合も受付は終了となります。恐れ入りますが、他の対策へのお申し込 みをご検討ください。
- ・キャンセルは極力しないようにご協力をお願いいたします。 もしキャンセルする場合は、[soudanshitsu@soka.ac.jp](mailto:soudanshitsu@soka.ac.jp) までご連絡ください。
- ・無断で欠席した場合、次の週の予約はできなくなります。
- ・万が一、参加者が 1 名となった場合でも開講いたします。
- ・「面接練習」は、集団面接の練習を希望する方、または個人面接の練習を複数で行いたい方、どちらの参 加も歓迎いたします。

# <予約方法>

#### ① 教員採用試験特設ページの「開催中の対策講座はここをクリック!」をクリックします。

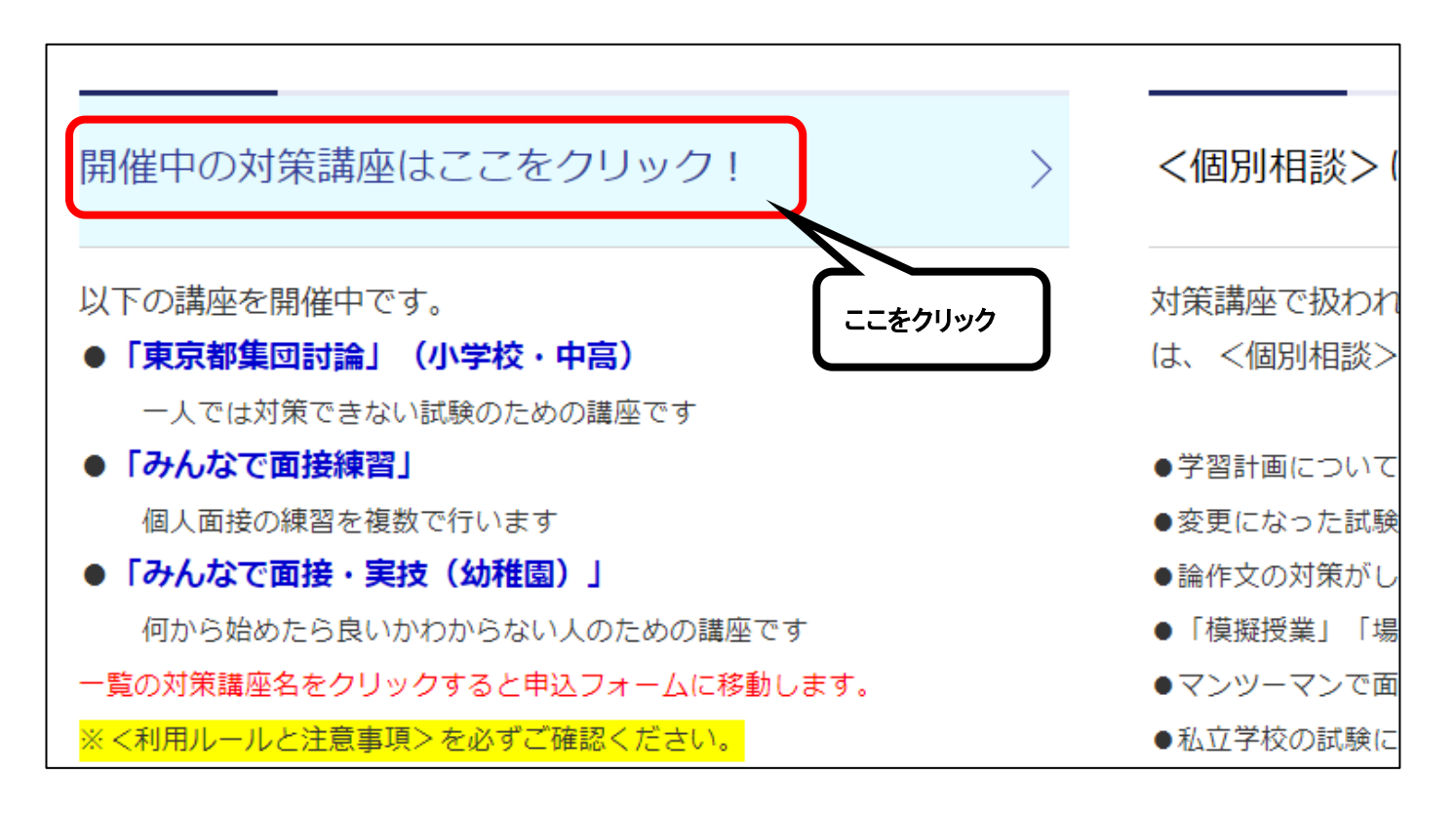

### ② 予約カレンダーが表示されるので、希望する対策をクリックします。

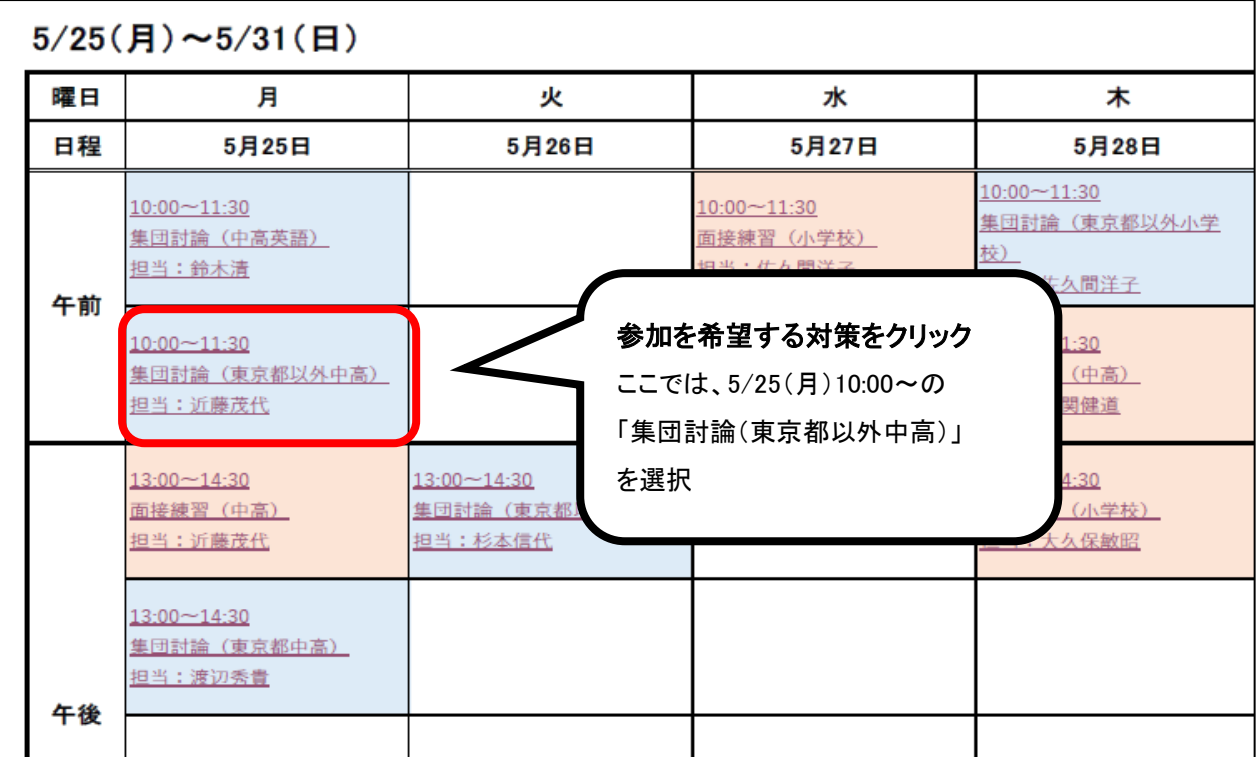

#### ③ 申込フォームに移動するので必要事項を入力して送信します

- ・確認メールが届きますのでメールアドレスは正確に入力してください。
- ・申し込みは各対策の前日中にお願いします。当日になると自動で受付は終了となりますのでご注意ください。
- ・申し込みが定員に達した場合も受付は終了となります。恐れ入りますが、他の対策へのお申し込みをご検討く ださい。

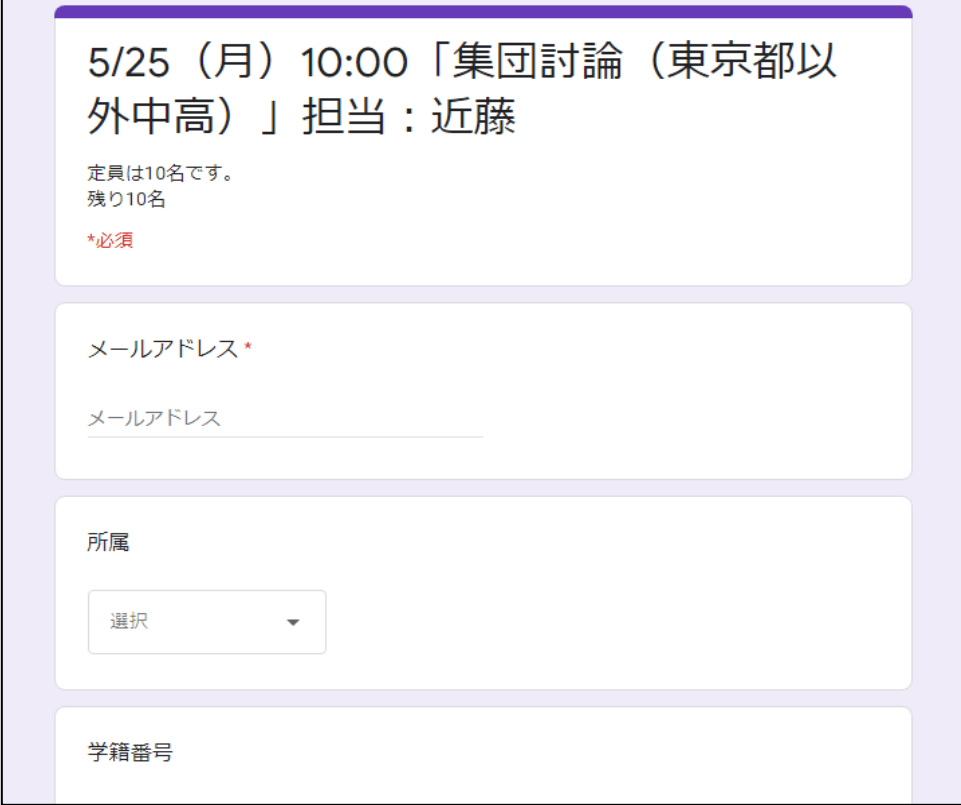

## ④ 申し込みが完了すると、確認メールが届きます。

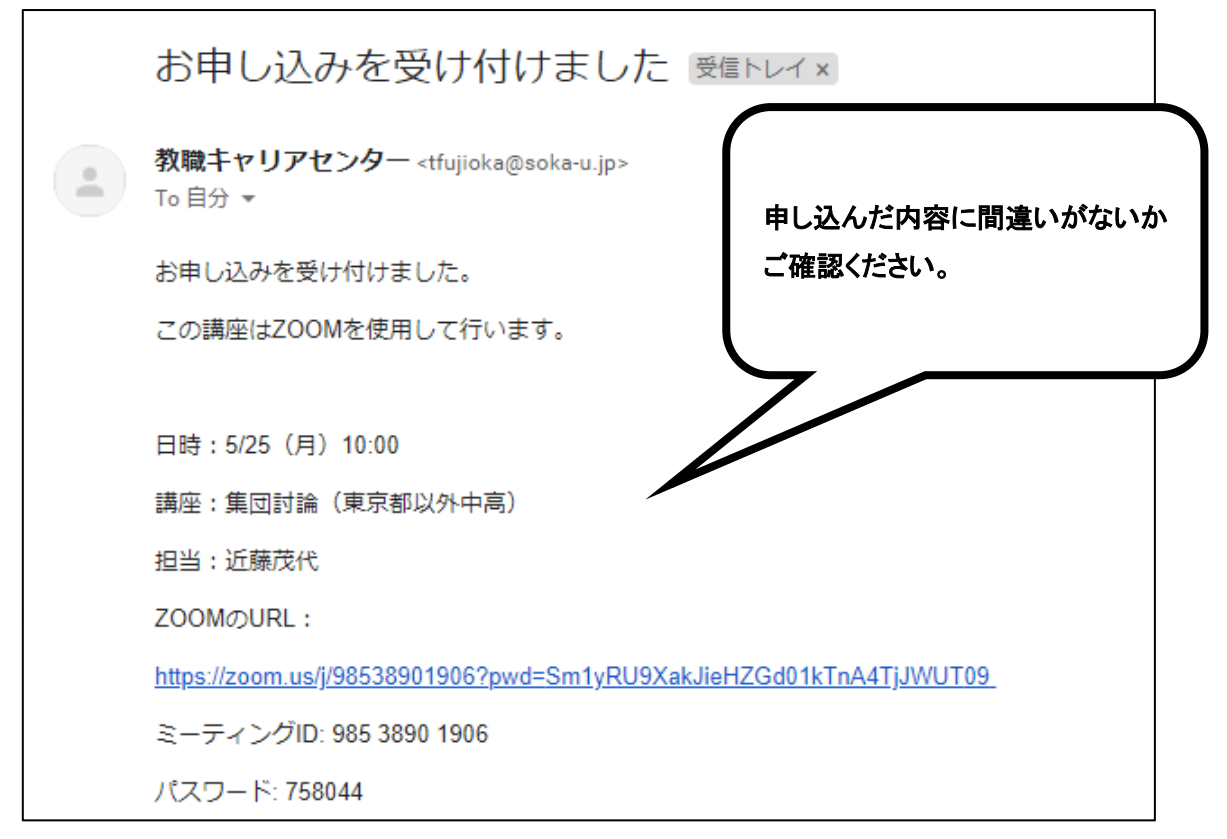

⑤ 当日の開始時間に遅れないように、メールで届いた URL にアクセスしてミーティングルームに入室し てください。

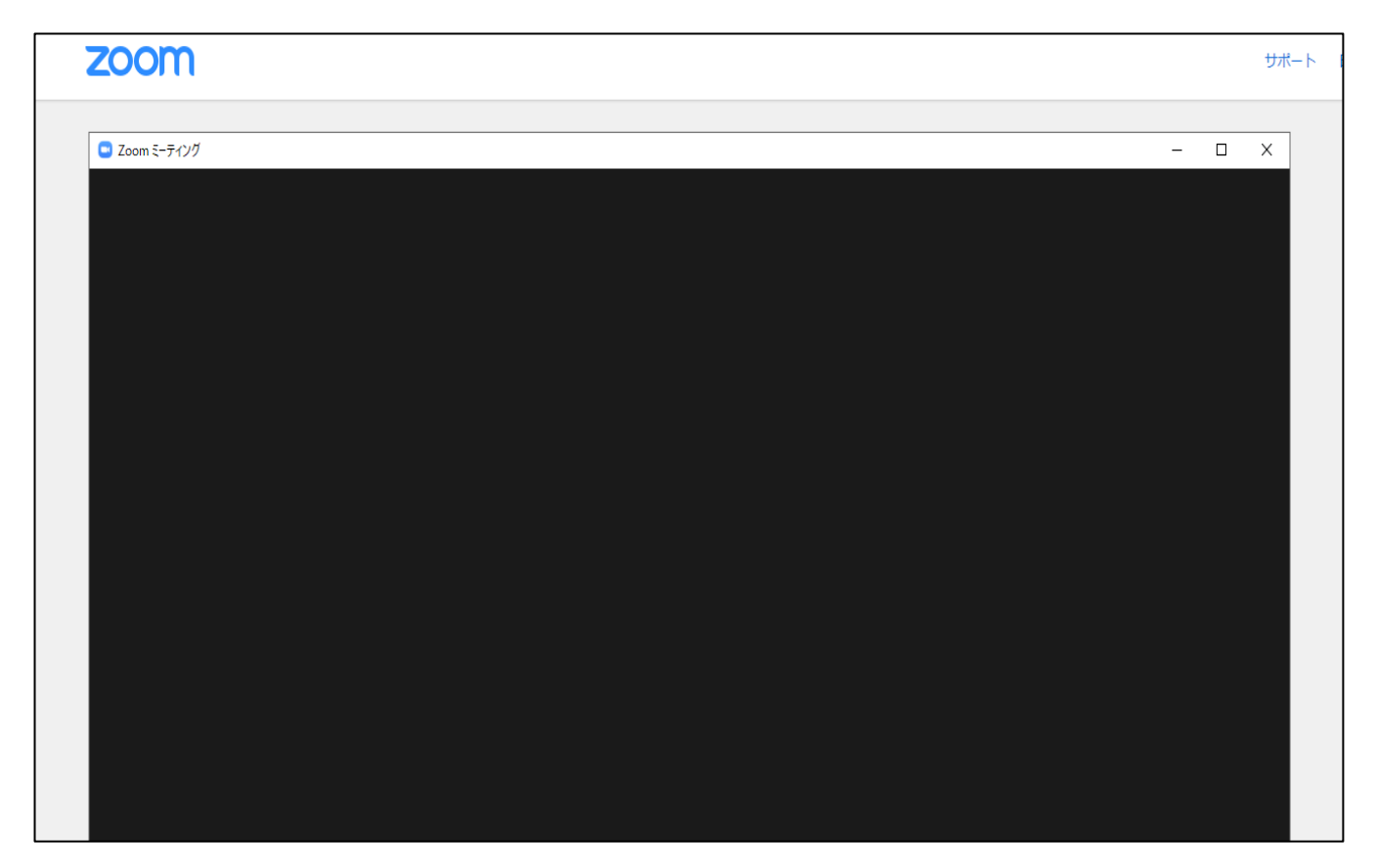